# An Introduction to Python Day 2

## Renaud Dessalles

dessalles@ucla.edu

- \* Lists can store lots of information.
- \* The data doesn't have to all be the same type! (unlike many other programing languages)

```
\rightarrow > mylist = []>>> myEmptyList=[]
>>> myShoppingList=["Apples", "Beer", "Chocolate"]
>>> myShoppingList
['Apples', 'Beer', 'Chocolate']
\rightarrow > myMixedList = [123, "a string", 2.75]
>>> myMixedList
[123, 'a string', 2.75]
```
- \* Can access and change elements of a list by index.
- \* Starting at 0
- \* myList[0]
- \* Just like strings.

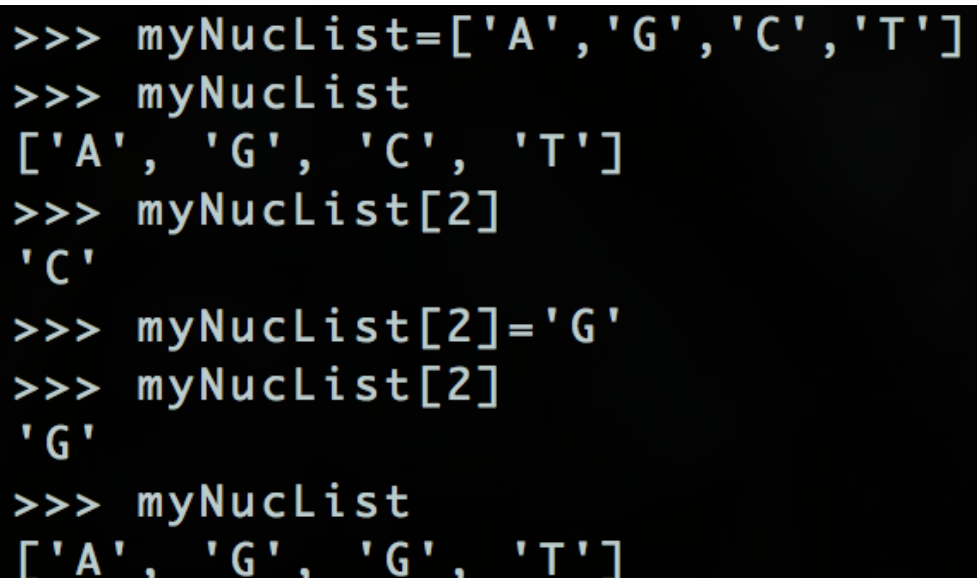

- \* Lists have lots of handy functions.
- \* myList.function(arguments)
- \* Most are self explanatory.
- \* Get an error if *index()* can't find what it's looking for.

>>> myNucList=['A','G','C','T'] >>> myNucList.append('C') >>> myNucList  $[ 'A', 'G', 'C', 'T', 'C']$ >>> len(myNucList) 5 >>> myNucList.index('G') 1 >>> myNucList.index('C') 2 >>> myNucList.index('B') Traceback (most recent call last): File "<stdin>", line 1, in <module> ValueError: 'B' is not in list

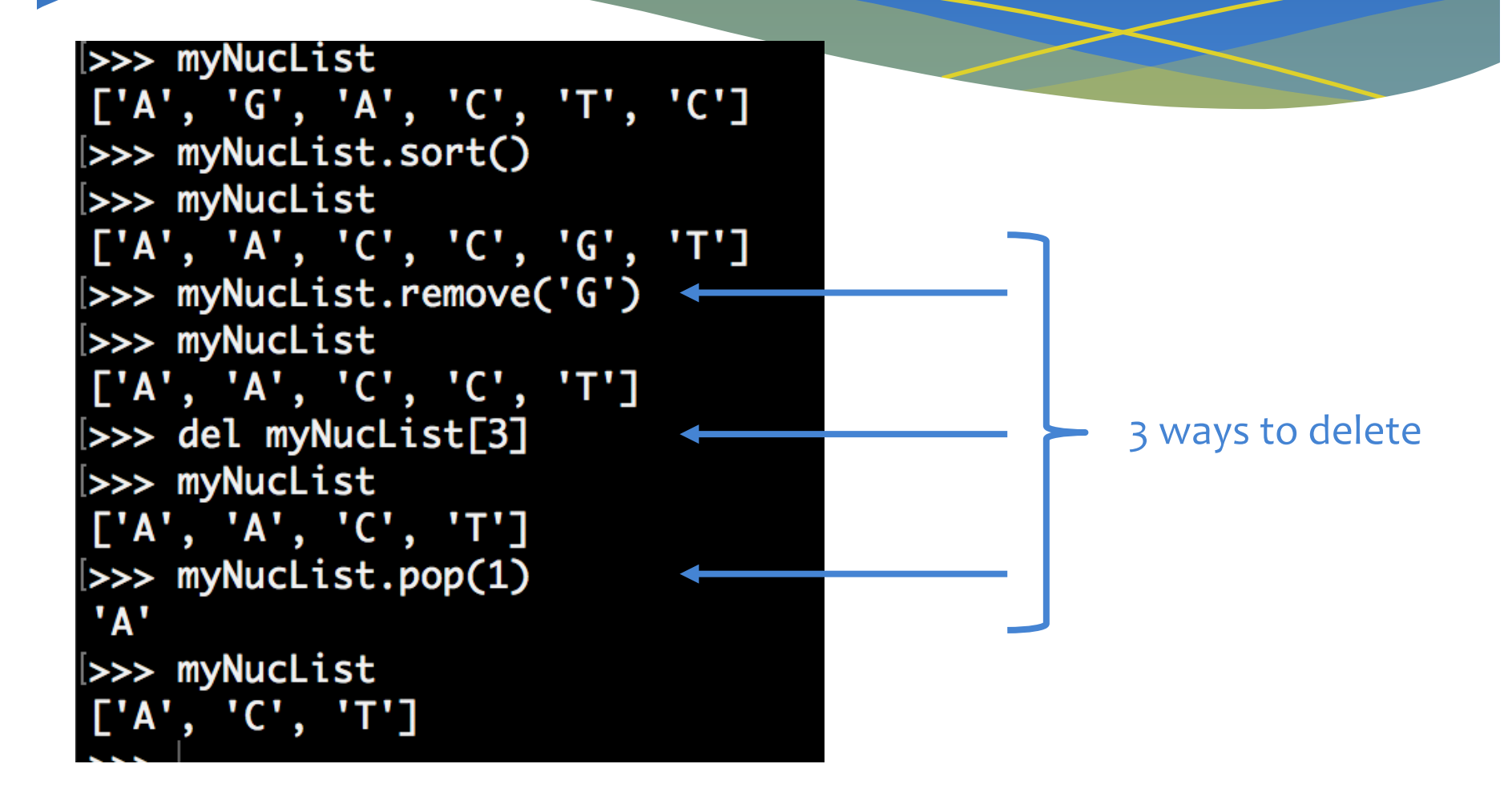

```
>>> letters = ['a','b','c','d','e','f']
\rightarrow > letters [0:2]\lceil'a', 'b']
\rightarrow > letters[:4]
[ 'a', 'b', 'c', 'd']\rightarrow > letters[1:]
['b', 'c', 'd', 'e', 'f']
\rightarrow > letters [6]
Traceback (most recent call last):
  File "<stdin>", line 1, in <module>
IndexError: list index out of range
\rightarrow > letters [6:7]
```
## Python's Data Structures – **Dictionaries**

- \* Like lists, but have **keys** and **values** instead of index.
- \* **Keys** are strings or numbers
- \* **Values** are almost anything. E.g. Strings, lists, even another dictionary!

```
>>> experiments={'control':1000,'exp1':500,'exp2':600}
>>> experiments
{'control': 1000, 'exp2': 600, 'exp1': 500}
>>> experiments['exp2']
600
>>> experiments['control']
1000
>> experiments['exp3']=300
>>> experiments
{'control': 1000, 'exp2': 600, 'exp1': 500, 'exp3': 300}
```
>>> del experiments['exp2'] >>> experiments {'control': 1000, 'exp1': 500, 'exp3': 300}

## Reminder: writing in TextEdit (for Mac users)

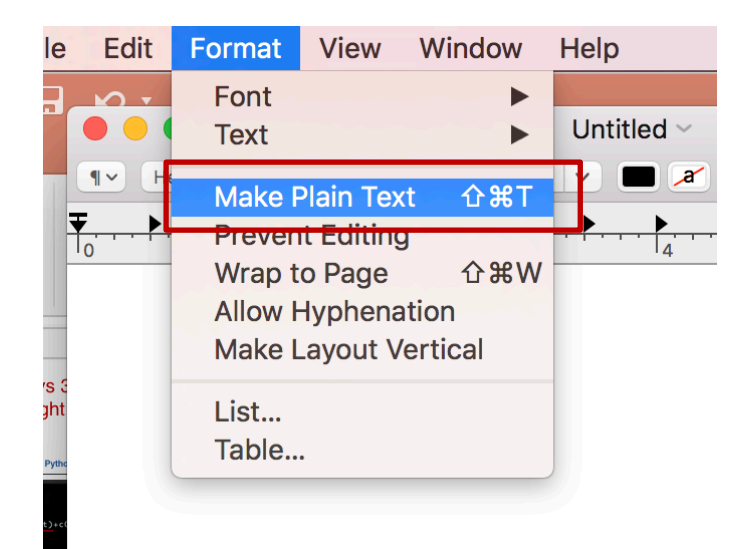

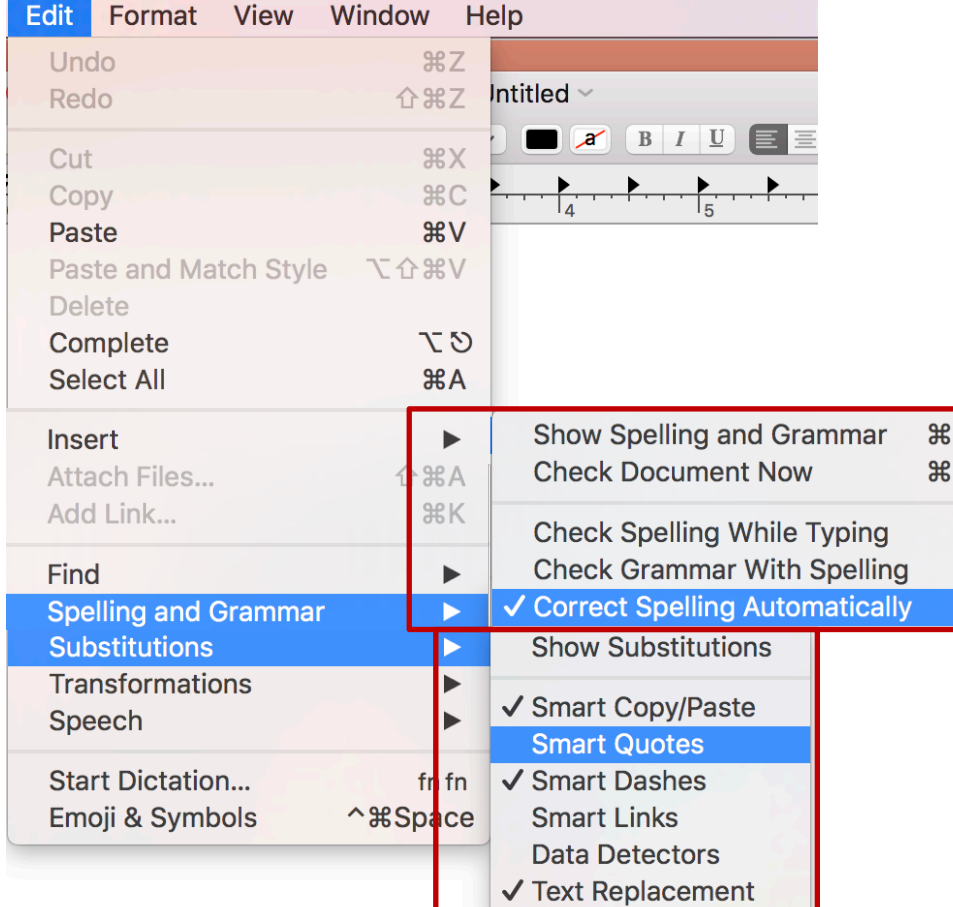

## Example: Tip Calculator

- \* First let's figure out the pseudocode:
	- \* Set cost of meal
	- \* Set rate of tax
	- \* Set tip percentage
	- \* Calculate meal + tax
	- \* Calculate and return meal with  $tax + tip$

tipCalculator.py  $\overline{\phantom{a}}$ # Calculates cost of meal with tax and tip  $mean = 44.50$  $tax = 0.075$  $tip = 0.15$  $\text{meal}$  = meal + meal  $*$  tax  $total = meal + meal * tip$ print("%.2f" % total)

## A Script Not a Module

```
\bullet\bullet\bullet\bullet tipCalculator.py \sim# Calculates cost of meal with tax and tip
meal = 44.50\text{tax} = 0.075tip = 0.15\text{meal} = meal + meal * tax
total = meal + meal * tipprint("%.2f" % total)
```
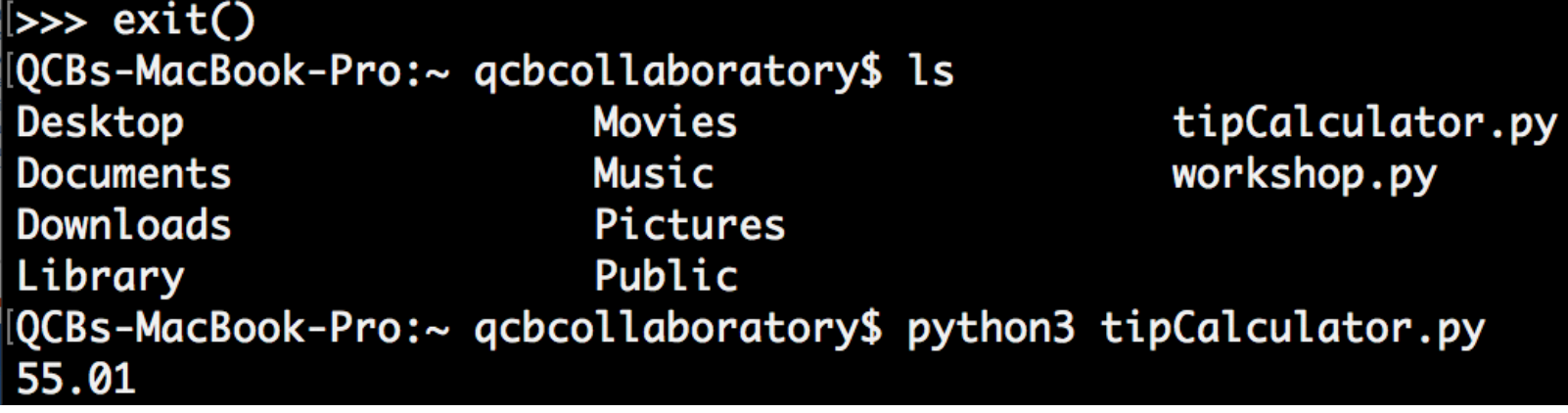

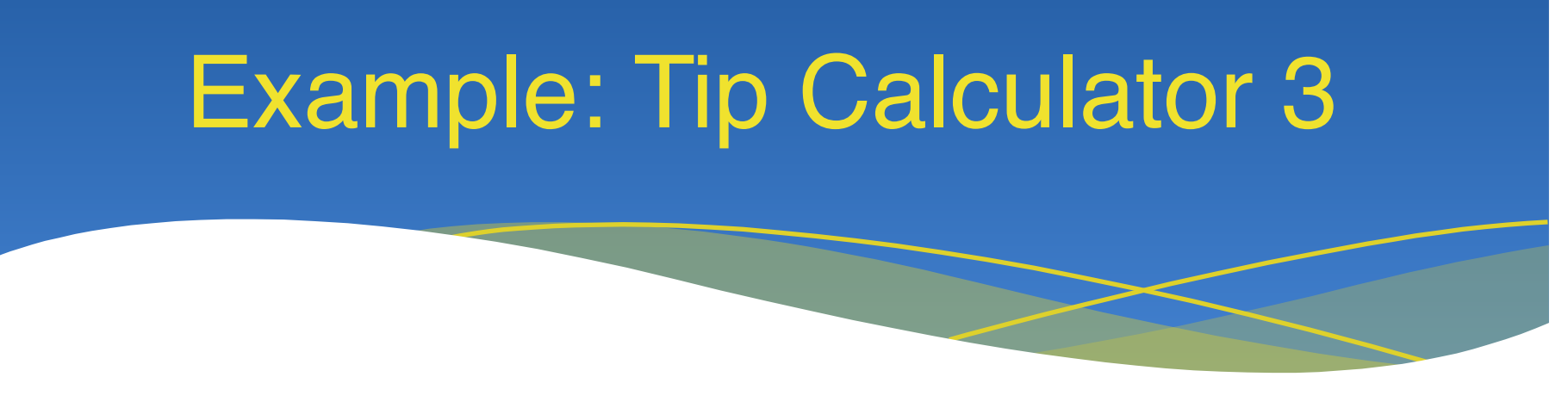

- \* What if we want to calculate for a different meal cost without rewriting the code.
- \* Pass the amount from the command line to python.

#### QCBs-MacBook-Pro:~ qcbcollaboratory\$ python3 tipCalculator.py 55.00

- \* How do we get python to understand the new amount?
- \* Need to import sys
- \* **sys.argv** is a list of strings of parameters passed from the command line.

### Handling Commandline Arguments

arg1 arg2 arg3

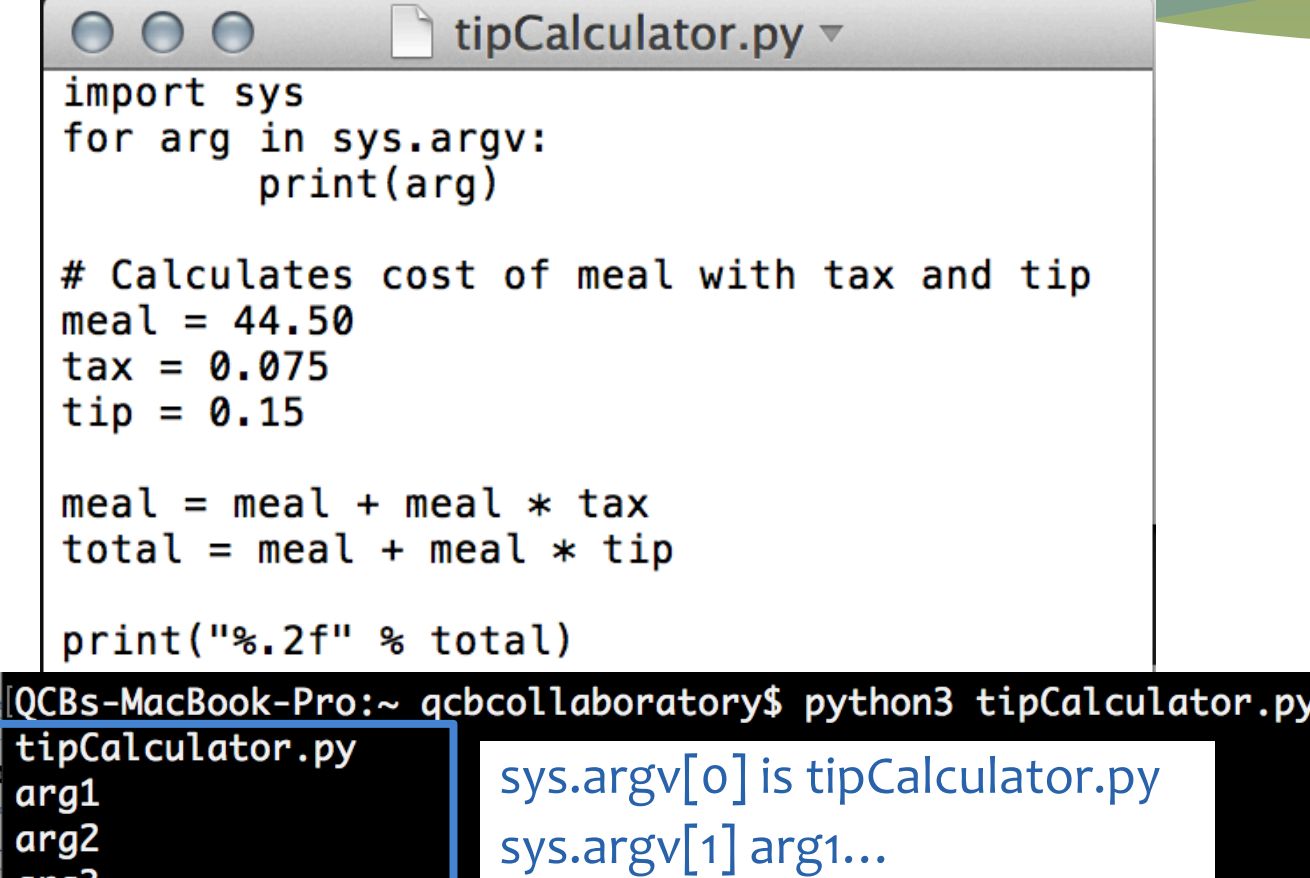

arg3 55.01

### Handling Commandline Arguments 2

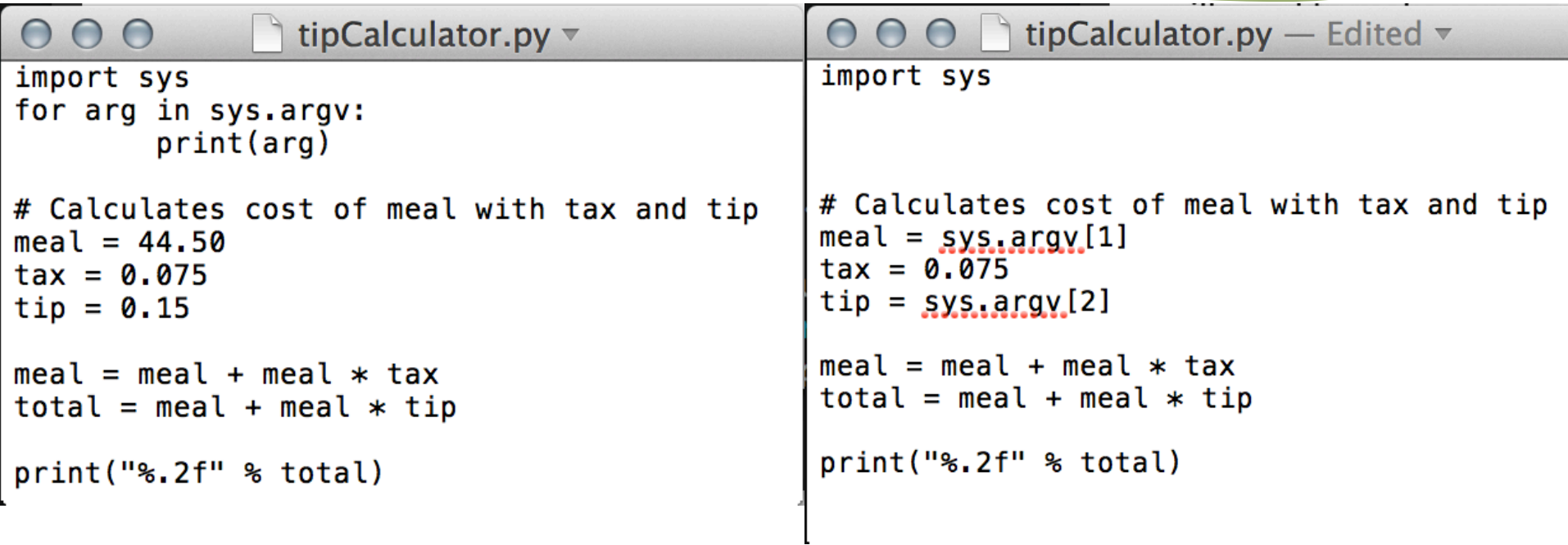

# Handling Commandline Arguments 3

tipCalculator.py

# Calculates cost of meal with tax and tip  $def$  calculateTip(meal,tip):  $mean = float(mcal)$  $\text{tax} = 0.075$  $tip = float(tip)$  $\text{meal}$  =  $\text{meal}$  +  $\text{meal}$  \*  $\text{tax}$  $total = meal + meal * tip$ return total

 $000$ 

import sys

print("%.2f" % calculateTip(svs.argv[1],svs.argv[2]))

- \* Make calculateTip a function. Useful if we need to reuse that code in future programs!
- \* Command line arguments from sys.argv are always strings so cast to a float if we want to do maths with them.

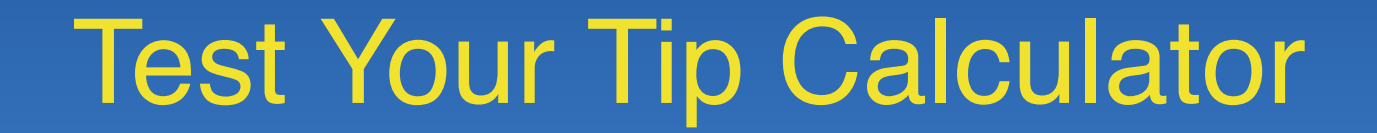

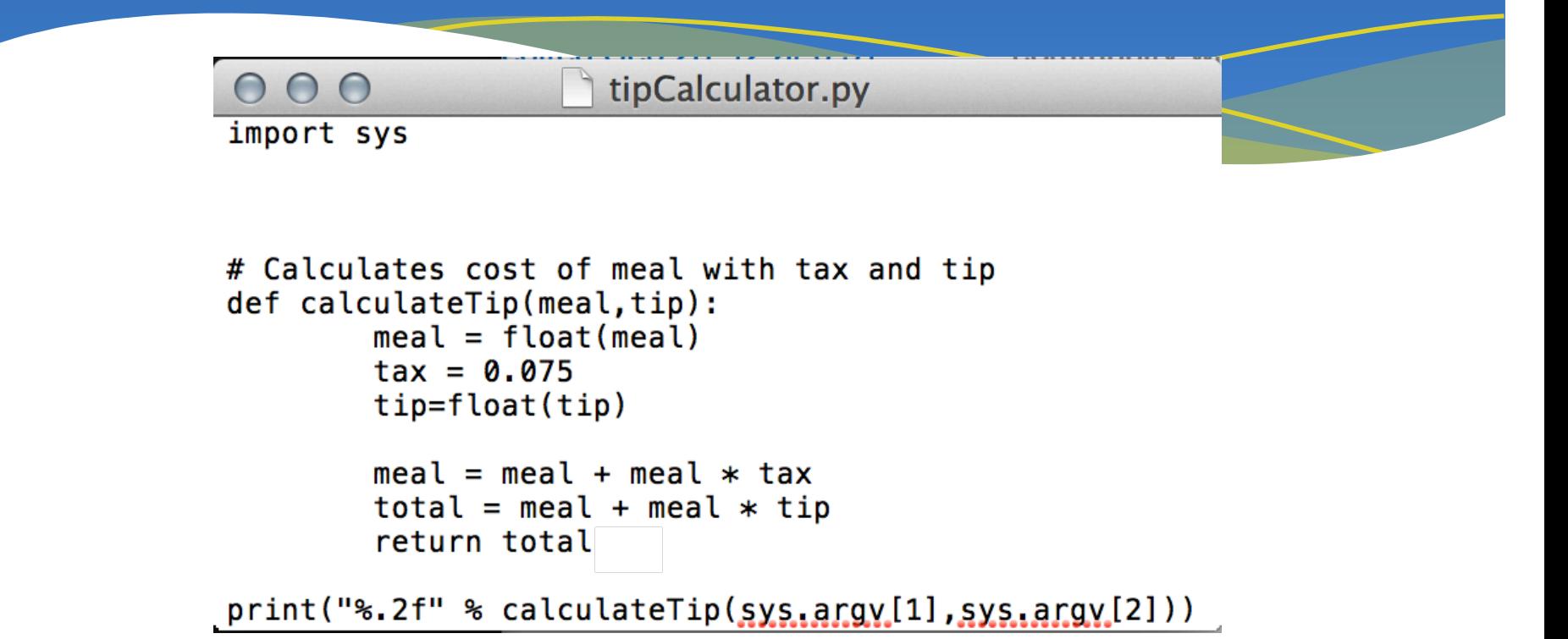

[QCBs-MacBook-Pro:~ qcbcollaboratory\$ python3 tipCalculator.py 20.00 0.15 24.73 [QCBs-MacBook-Pro:~ qcbcollaboratory\$ python3 tipCalculator.py 20.00 0.20 25.80

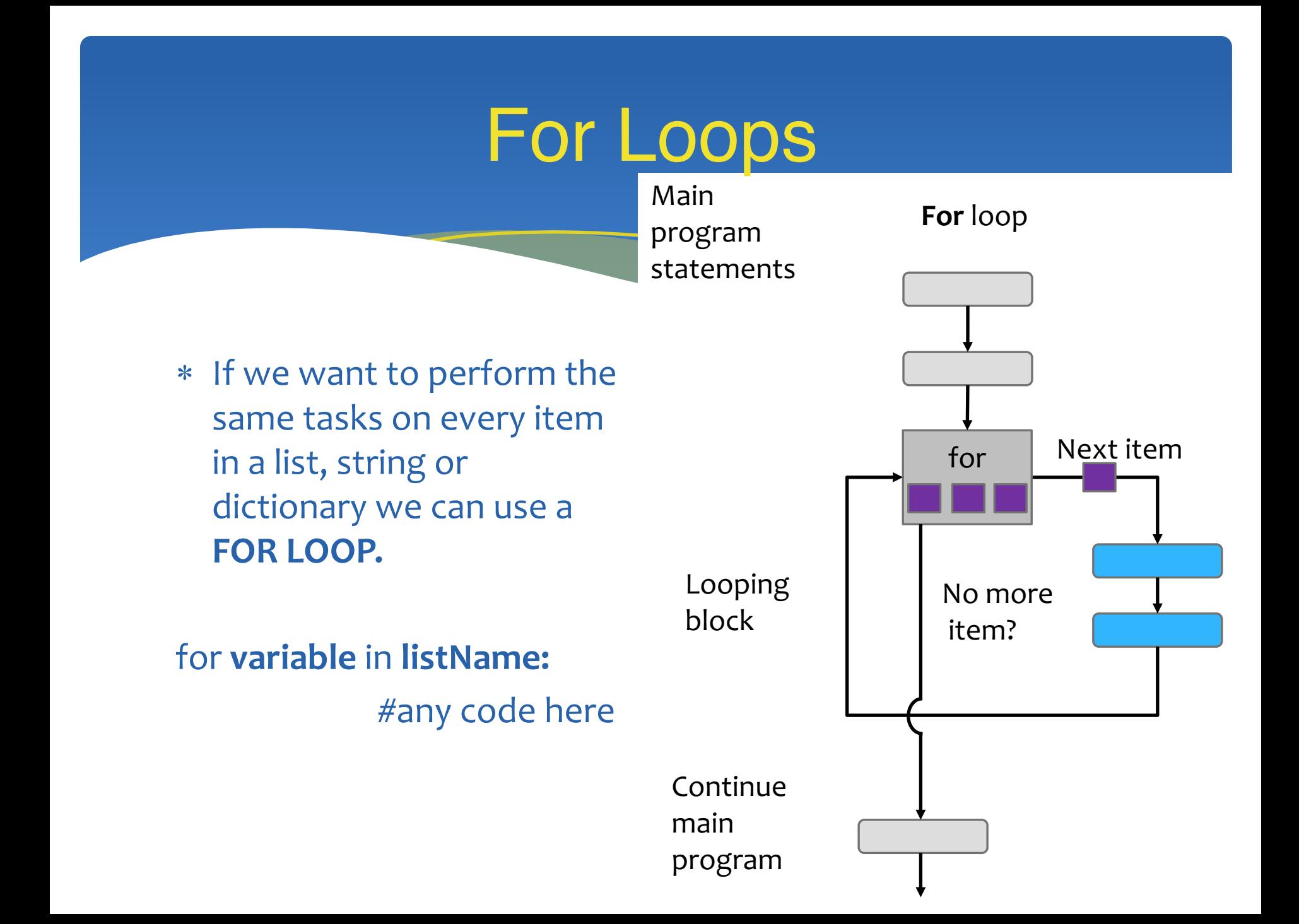

## For Loops on a List

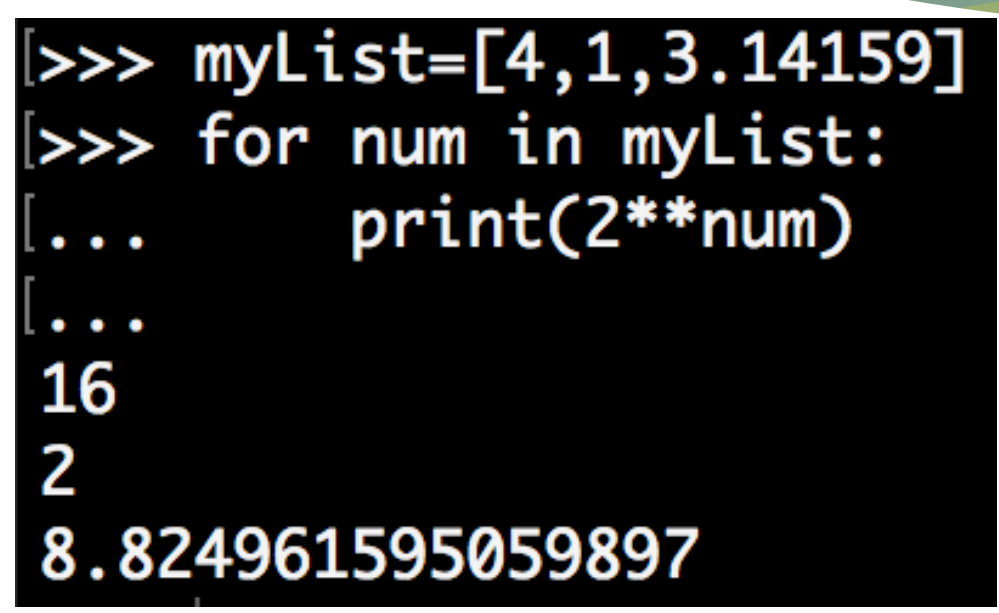

(Back in the python interactive environment)

for **num** in **myList:**

print 2^num

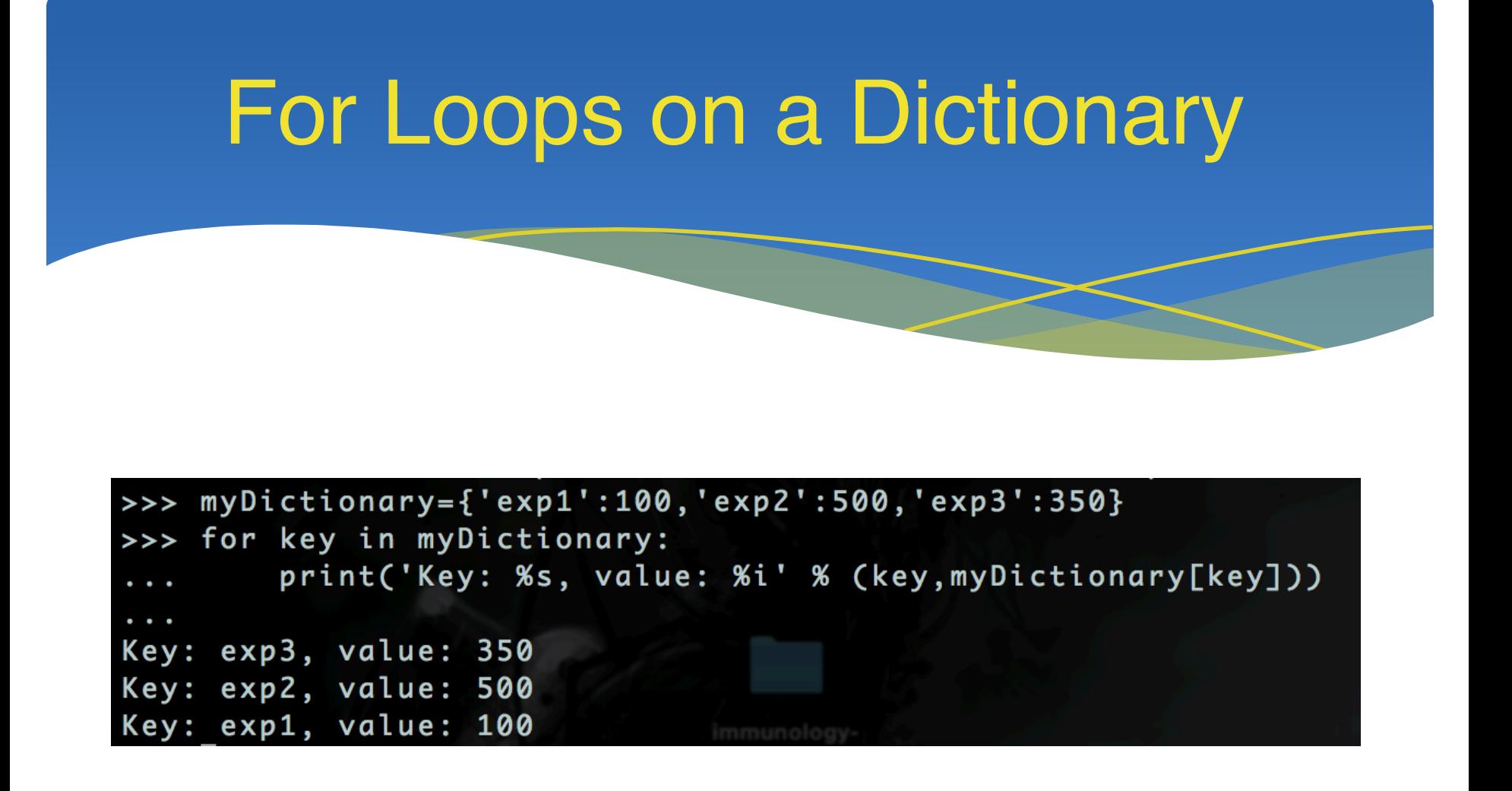

for **key** in **myDictionary:**

print key as a string and value as an integer

## For Loops on a String

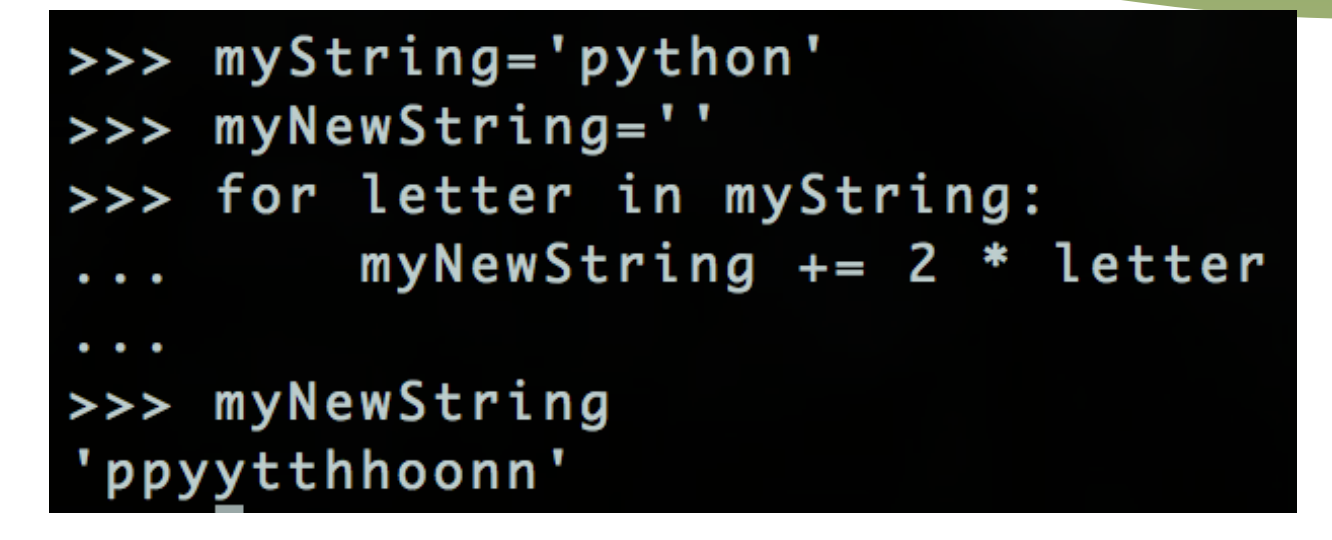

for **letter** in **myString:**

**myNewString** = **myNewString** + 2\***letter**

## Python2 vs 3: Ranges

### **range**(*start*,*stop[,step]*) Useful for looping over unusual ranges.

- Python<sub>2</sub>
	- range returns a list

 $| >> range(10)$  $[0, 1, 2, 3, 4, 5, 6, 7, 8, 9]$ 

\* Use float on o\ne of the integers for a float division Python3

range does not return a list

>>> range(10) range(0, 10)

\* Can use list to see what it means

 $\Rightarrow$  list(range(10))  $[0, 1, 2, 3, 4, 5, 6, 7, 8, 9]$ 

Same syntax for the for loops

## Ranges

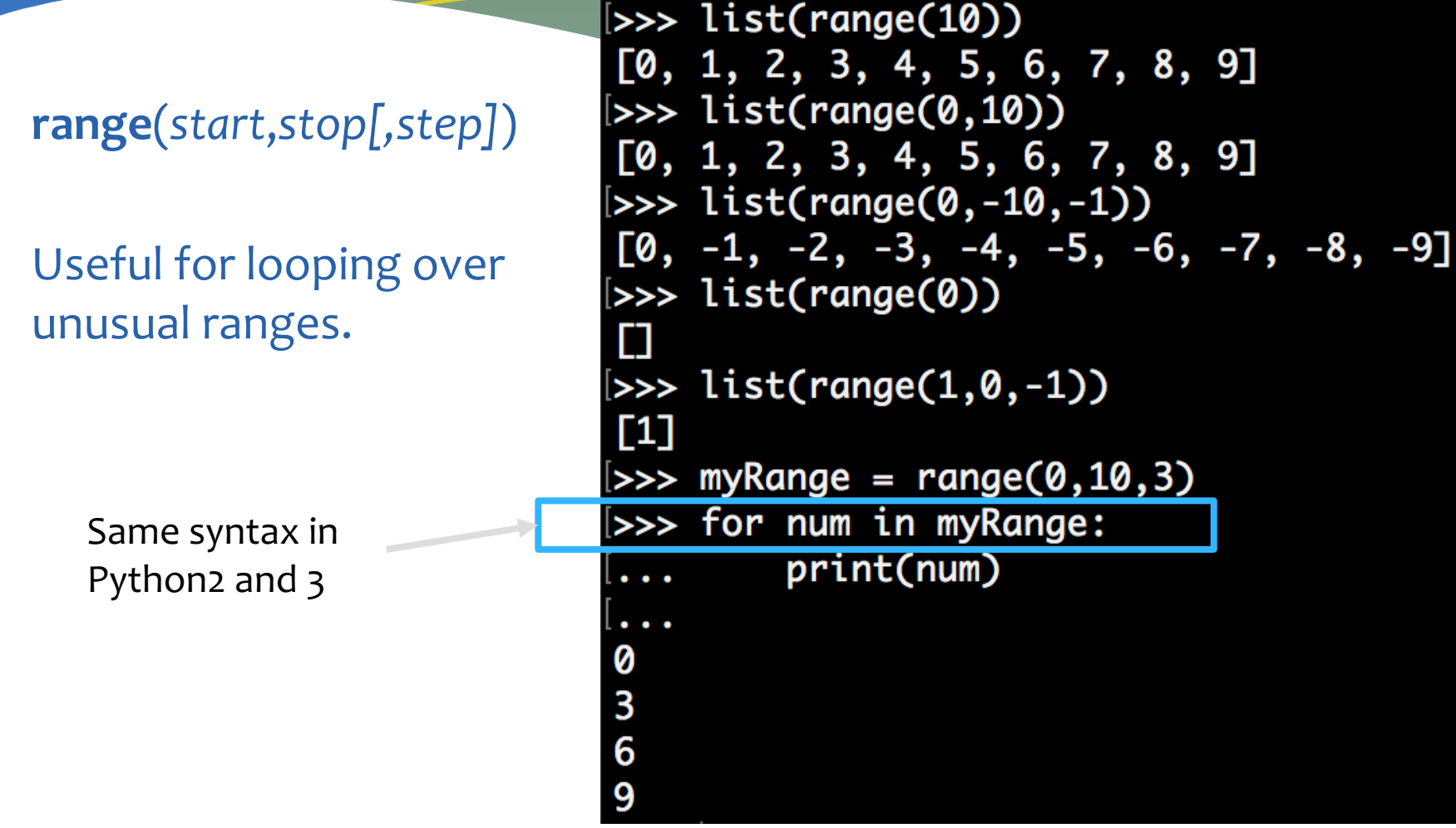

### A Function to Find the Complement

Make a function that takes a string of nucleotides and returns a string with the reverse complement. If the string contains a character that is not a nucleotide, print a message saying so.

Pseudocode: for nucleotide in sequence if nucleotide == 'A': prepend complementSequence with 'T' else if nucleotide  $=$  $T$ :

……

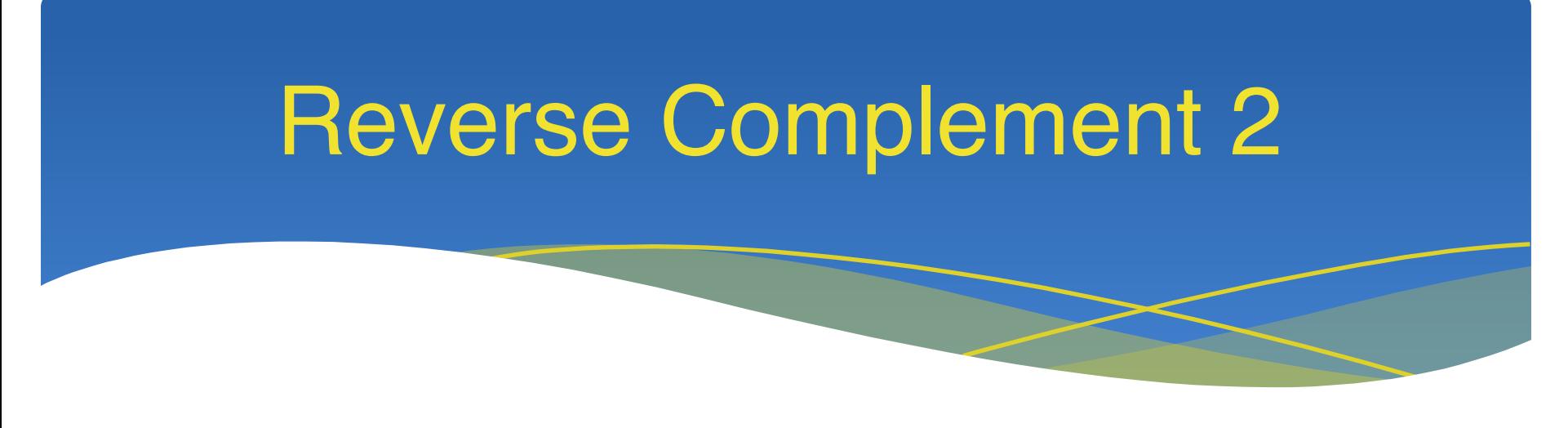

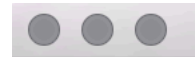

revComp

import sys

#### Import sys so we can get command line arguments

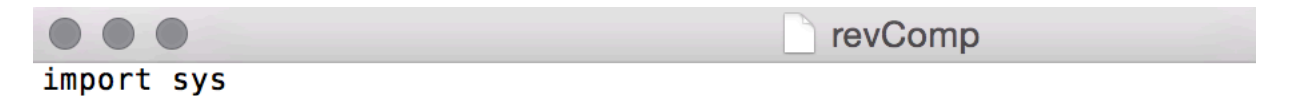

#prints the reverse complement of a sequence def reverseComp(seq):

Make a function that takes a sequence as an argument

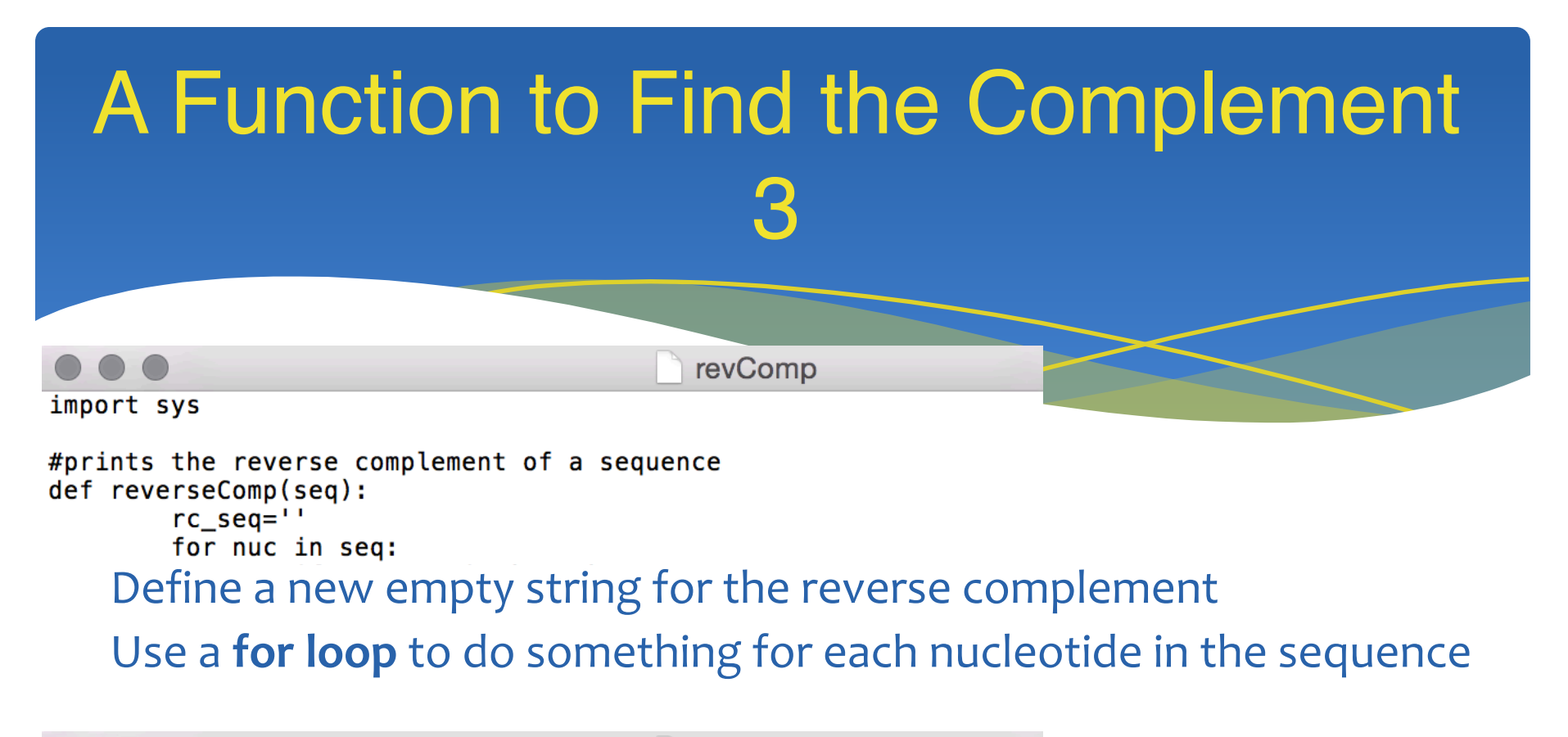

```
revComp
import sys
#prints the reverse complement of a sequence
def reverseComp(seq):
        rc seq=''for nuc in seq:
                if nuc not in 'AGCT':
                        print("%s is not a nucleotide" % (nuc))
```
If one of the nucleotides isn't AGCT the print a message and return nothing (quit the function without returning a new string).

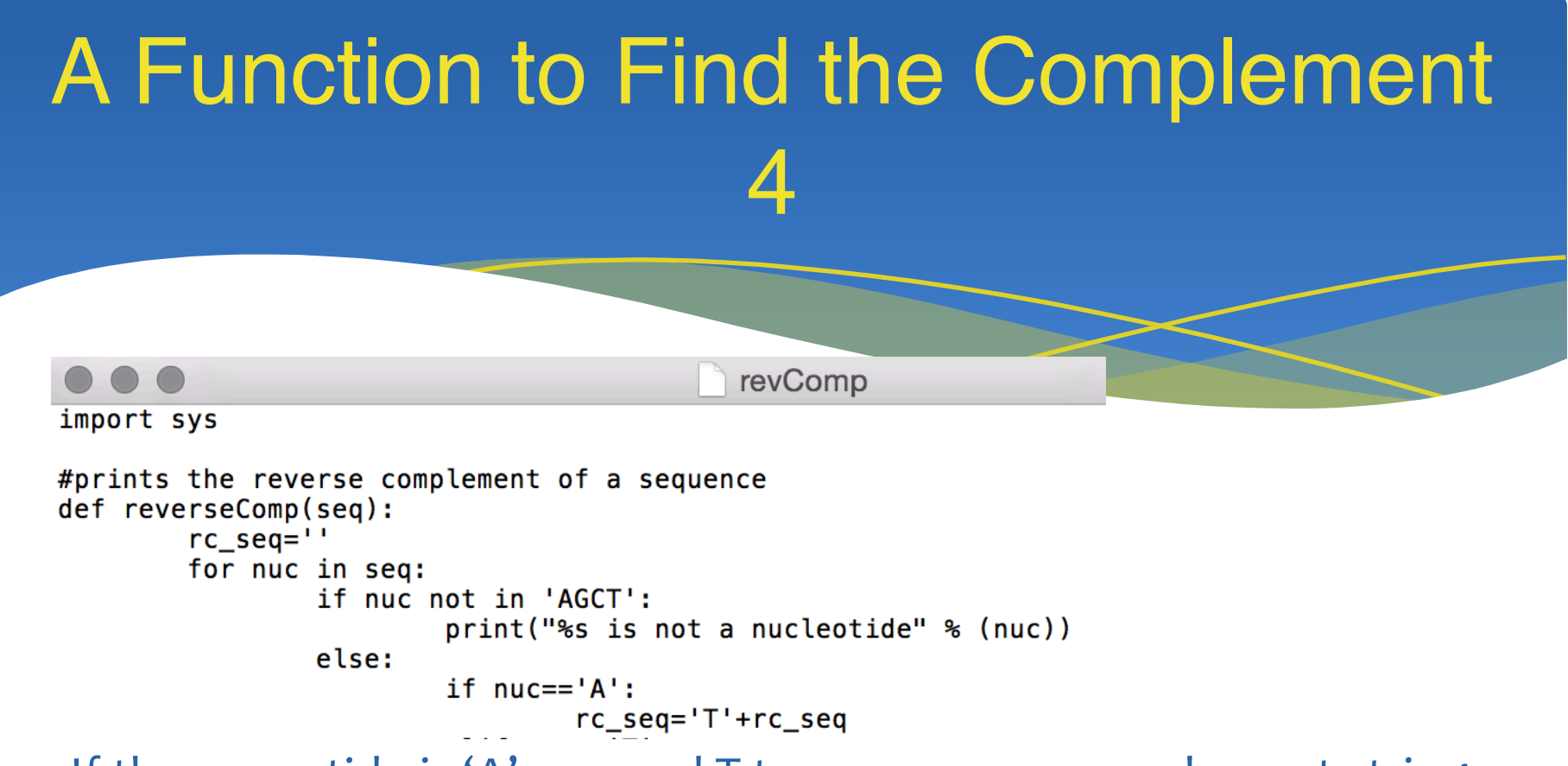

If the nuceotide is 'A', append T to our reverse complement string

Do the same for each nucleotide…

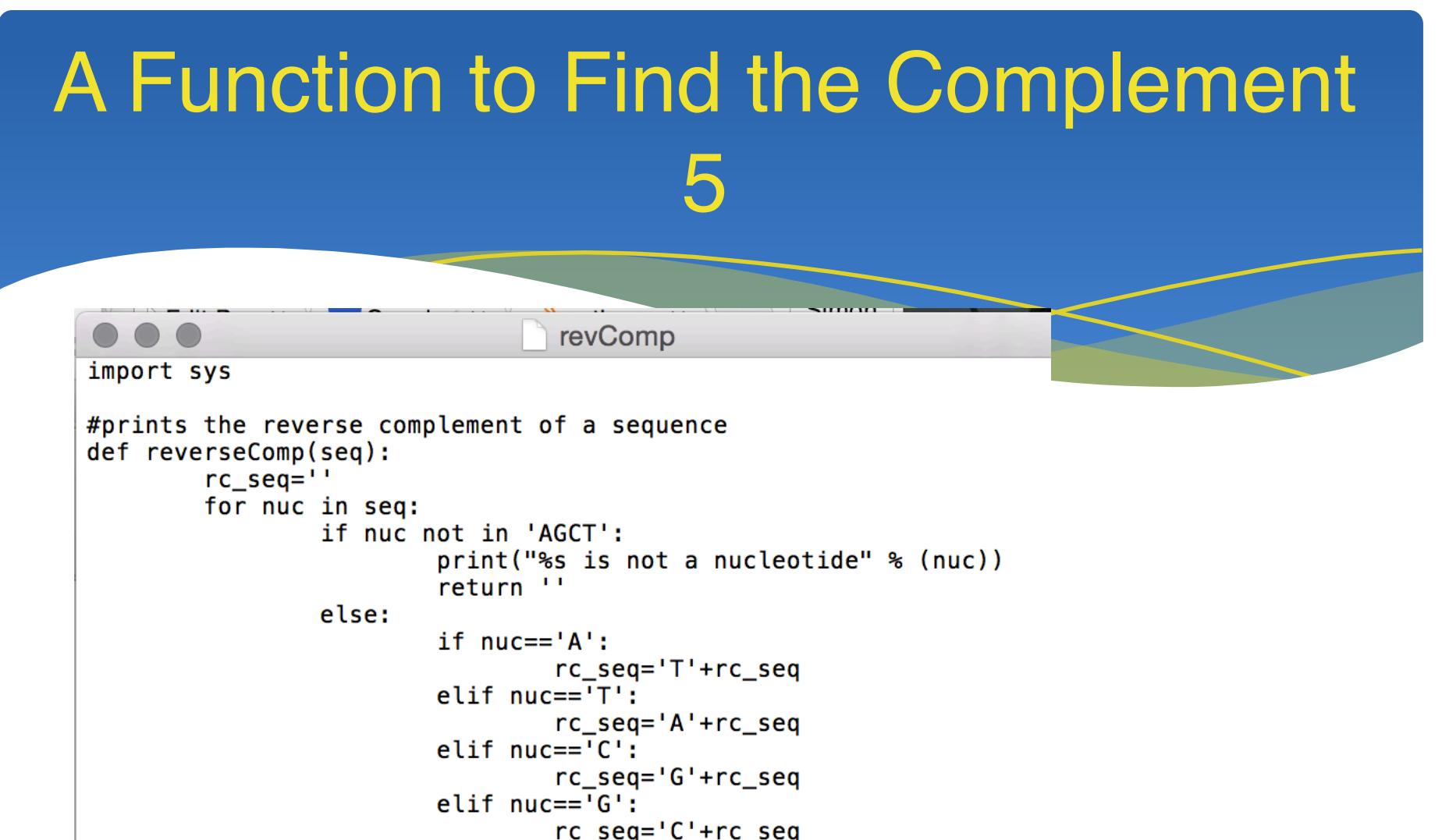

```
return rc_seq
```
The **reverseComp** function should return rc\_seq string once the **for loop** has checked every nucleotide in the sequence.

#### A Function to Find the Complement 6 revComp import sys #prints the reverse complement of a sequence def reverseComp(seq):  $rc\_seq = 1$ for nuc in seq: if nuc not in 'AGCT': print("%s is not a nucleotide" % (nuc)) return '' else: if  $nuc=='A':$  $rc\_seq='T'+rc\_seq$  $elif nuc == 'T':$  $rc\_seq='A'+rc\_seq$  $elif nuc == 'C':$  $rc\_seq='G'+rc\_seq$  $elif nuc=='G':$  $rc\_seq='C'+rc\_seq$

```
return rc_seq
mySequence = reverseComp(sys.argv[1])print("%s" % mySequence)
```
Run the script and print the output.

This should be the result of passing the first command line argument to our new **reverseComp** function.

## A Function to Find the Complement

7

#### Save it as revComp.py and let's test it!

[QCBs-MacBook-Pro:~ qcbcollaboratory\$ python3 revComp.py ATTGCCTTT **AAAGGCAAT** [QCBs-MacBook-Pro:~ qcbcollaboratory\$ python3 revComp.py XTTGCCTTT X is not a nucleotide

#### What does **return ''** used for?

![](_page_27_Figure_4.jpeg)

return " QCBs-MacBook-Pro:~ qcbcollaboratory\$ python3 revComp.py XTTGCCTTT X is not a nucleotide

## A Function to Find the Complement 8

#### Another improvement:

 $rc\_seq =$ 

return rc\_seq  $mySequence = reverseComp(sys.argv[1])$ print("%s" % mySequence)

![](_page_28_Picture_4.jpeg)

return rc\_seq print("%s" % reverseComp(sys.argv[1]))

Run the function within the print statement!

![](_page_29_Figure_0.jpeg)

## Dictionaries!

![](_page_30_Figure_1.jpeg)

QCBs-MacBook-Pro:~ qcbcollaboratory\$ python3 revComp.py ATTGCCTTT revCompDictionary.py revComp.py QCBs-MacBook-Pro:~ qcbcollaboratory\$ python3 revCompDictionary.py ATTGCCTTT **AAAGGCAAT** 

Works the same, much more elegant code!

## More Data Structures: Enumerate

Returns an 'enumerate' object which is the input with sequentially numbered inputs.

```
[>>> seasons=['Spring','Summer','Fall','Winter']
>>> enumerate(seasons)
<enumerate object at 0x10218ec18>
>>> list(enumerate(seasons))
[(0, 'Spring'), (1, 'Summer'), (2, 'Fall'), (3, 'Winter')]
>>> for index, item in enumerate(seasons):
        print(index, item)
 Spring
Ø
1 Summer
2 Fall
```
Winter

![](_page_32_Picture_0.jpeg)

#### "Zips together" two lists

```
[>> zip([1,2,3],['a', 'b', 'c'])]<zip object at 0x10218d8c8>
\Rightarrow list(zip([1,2,3],['a','b','c']))
[(1, 'a'), (2, 'b'), (3, 'c')]\Rightarrow for x,y in zip([1,2,3],['a','b','c']):
 \ldots print(x*y)
a
bb
CCC
```
### Break statements

Exit the loop they are in. Notice the output isn't printed for the negative number:

```
[>>> def square_root(n):
        for num in n:
                if num<0:
                         print("Can\'t take square root of negative")
                         break
                print(num**.5)[>>> square-root([1, 4, 5, -2])1.0
2.02.23606797749979
Can't take square root of negative
```
Keeps executing the code in the loop while the condition remains true. Rechecks the condition after each iteration.

**while** condition:

#code to execute

![](_page_34_Picture_4.jpeg)

![](_page_35_Picture_18.jpeg)

Set loopCondition to True. While loop checks if loopCondition is true. It is, so the code inside the loop will be executed next.

![](_page_36_Figure_0.jpeg)

Set loopCondition to False.

The while loop doesn't recheck the loopCondition until it reaches the end so the code will continue executing.

![](_page_37_Figure_0.jpeg)

Print "this will print once".

We are at the end of the loop now so the loopCondition will be checked next.

![](_page_38_Figure_1.jpeg)

loopCondition is False now so the code inside the loop will not be executed.

![](_page_39_Figure_0.jpeg)

Indeed the text is printed just once!

Don't forget to include the count+=1 else you create an infinite loop!

Why does it print 9 last yet count = 10 after the code is finished?

How do we get it to print all the way to 10?

 $|>>>$  while count < 10:

- print(count)
- $count += 1$

0

123456789

>>> count

#### Switching order of count and print statements is one way!

Could also have made condition: While count <=10

 $|>>>$  while count < 10:

- print(count)
- $count += 1$

0

123456789

1 U

|>>> count

#### Keep doing a loop until the correct input is received:

![](_page_42_Figure_2.jpeg)

## Break statements can exit while loops

The while loop condition is never met but the code reaches a break before count reaches 100.

 $\Rightarrow$  count = 0  $\gg$  while count < 100: print(count)  $count += 1$ if  $100 / count < 10$ : break 3  $\frac{5}{6}$ 8<br>9<br>10

## While / Else

#### Else: only executed if while loop finishes without reaching a break.

![](_page_44_Picture_12.jpeg)

# Play the random number game!

![](_page_45_Figure_1.jpeg)

### [Guess a number3 Guess a number4 **YOU WIN!**

### Reverse Complement Returns

revCompDictionary.py import sys #prints the reverse complement of a sequence def reverseComp(seq):  $rc$  seq= $''$ compDict =  $\{ 'A': 'T', 'T': 'A', 'C': 'G', 'G': 'C' \}$ for nuc in seq: if nuc not in 'AGCT': print("%s is not a nucleotide" %  $(nuc)$ 

return<sup>11</sup>

![](_page_46_Picture_2.jpeg)

else:

```
rc seq = compDict[nuc] + rc seq
```
return rc seg

```
print("%s" % reverseComp(sys.argv[1]))
```
![](_page_46_Picture_8.jpeg)

```
rc seq=''compDict = \{ 'A': 'T', 'T': 'A', 'C': 'G', 'G': 'C' \}count=0while count \langle len(seq):
                 if seq[count] not in 'AGCT':
                          print("%s is not a nucleotide" % (nuc))
                          return ''
                 else:
                          rc_seq = compDict[seq[count]] + rc_seq
                         count+=1return rc_seq
print("%s" % reverseComp(sys.argv[1]))
```
![](_page_47_Picture_0.jpeg)

**Everyone** gets errors in their code. You may already have had some!

Knowing what the errors mean help you fix them.

Errors messages are quite informative even if they seem difficult to understand

[QCBs-MacBook-Pro:~ qcbcollaboratory\$ python3 revCompDictionary.py ATTGCCTTT **AAAGGCAAT** [QCBs-MacBook-Pro:~ qcbcollaboratory\$ python3 revCompWhile.py ATTGCCTTT **AAAGGCAAT** 

## Syntax Error

![](_page_48_Figure_1.jpeg)

Notice the error highlighting which part of the code is incorrect. Syntax errors are the most generic and common.

To fix, check the line in the error message, specifically check around the arrow.

What is wrong with the first line above?

## Indentation Error

IndentationError: expected an indented block

We've fixed the while True: line.

Indentation error is a specific type of syntax error which tells you your code was not correctly indented.

How do we correct this code?

![](_page_50_Picture_0.jpeg)

Sometimes code will be valid and won't cause an error while you input it but can error when it is executed. Errors that occur at the time code runs are called **exceptions**. Not all exceptions are fatal, you can include code to handle exceptions.

### **Exceptions**

#### Name error

Traceback (most recent call last): File "<stdin>", line 1, in <module> NameError: name 'someText' is not defined

Divide by zero error

 $>> 1/0$ Traceback (most recent call last): File "<stdin>", line 1, in <module> ZeroDivisionError: integer division or modulo by zero

Keyboard interrupt (ctrl+c)

 $>>$ KeyboardInterrupt

>>> someText

### **Exceptions**

#### Type error

 $\gg$  len(123) Traceback (most recent call last): File "<stdin>", line 1, in <module> TypeError: object of type 'int' has no len()

#### Input object error

>>> open('') Traceback (most recent call last): File "<stdin>", line 1, in <module> IOError: [Errno 2] No such file or directory: ''

Let's figure out how to handle these exceptions…

![](_page_53_Picture_18.jpeg)

We can see that this code throws a **ValueError**.

If we don't want this to stop the program, or we want to show a more helpful error message then we need to add some code:

## Handling Exceptions

![](_page_54_Picture_20.jpeg)

The **try** section is executed first.

If a number is received, then no exception will be thrown so the **break** command will be reached

## Handling Exceptions

![](_page_55_Figure_1.jpeg)

If no error types are matched the code will throw an unformatted exception as if the **try** and **except** commands were not there.

## Handling Exceptions

![](_page_56_Figure_1.jpeg)

Can have multiple exceptions handled by the same section. Have an **else** clause that runs if the try ends without a **break** command.

## Exception Hierarchy

If you handle a class it will handle all subclasses, so consider that if you catch **StandardError** it will be difficult to write code to handle all possible exceptions. Try and handle as low level exception as possible and avoid: **except Exception**

![](_page_57_Picture_37.jpeg)